# WinCT4411

#### Introduction

Thank you for your interest in our products. Before using this software, be sure to read the following "Software License Agreement" and "Precautions." Also, for the correct usage of this software, do not fail to read the contents of the instruction manual.

#### Software License Agreement

Use of this software is permitted only to those who agree to the following terms and conditions. Moreover, you shall understand that you agree to be bound by the following terms and conditions at the time you start to use this software.

#### 1. License

A&D Company, Limited (hereinafter called A&D) grants to you the non-exclusive license to use this software free of charge provided you agree to the provisions specified in the terms and conditions on this Software License Agreement.

#### 2. Scope of License

You may make a minimum number of copies of this software solely for backup or achievable purposes. Other than for cases where the terms and conditions on this Software License Agreement apply, the entire software or a part of the software shall not be used, reproduced, revised, adapted, processed or changed, nor may it be leased or transferred to a third party.

#### 3. Copyright

The copyright of this software as well as of manuals, etc. shall belong to A&D and no rights shall occur to you other than the right to use of this software granted by the terms and conditions on this Software License Agreement.

4. Term of the agreement This Software License Agreement shall come into effect at the time you start to use this software.

#### 5. Warranty

A&D shall not undertake, and you hereby expressly waive, any representations or warrantees, including the non-defectiveness of the software.

#### 6. Exemption

&D shall not be responsible in any way for any loss of expected profit in relation to this software, for loss occurring from special circumstances, (including cases where A&D predicted or could predict the occurrence of damage), as well as for direct or indirect damage to the user by demand for compensation from a third party, irrespective of the reasons.

## 1. Introduction

WinCT4411 is a Windows application for internal setting value backup and data logging using A&D's AD-4411 series.

#### 2. System requirements

Microsoft® Windows® 10/11 .NET Framework 7.4.2

## 3. Download for Application

It is a possibility that functional additions and bug fixes are made, so please using the latest version . The latest version can be downloaded from A&D's home page. Extract the downloaded zip file to a location of your choice.

### 4. Connection Methods

According to the manual, connect AD-4411 to the load cell.

Using commercially avilable USB cabble, connect AD-4411 via USB port at the PC.

Power delibery is enable via USB and AD-4411 is ON.

Do not remove the USB cable while the application is runnning. Exit the application before the cable is removed.

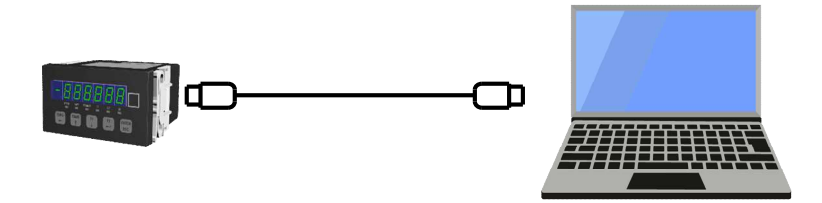

## 5. Starging Application

Double-clic the extracted exe file If the message "Windows protected your PC." appears, run the file from the screen that appears by clicking on More info in the message.

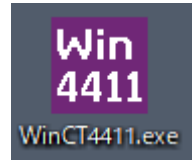

## 6. Device Connection

Select the port connected to AD-4411 from [COM?] and press [Connect]. During the connection, it will change to [Disconnect].

To exit, press [Disconnect] and  $[\times]$ .

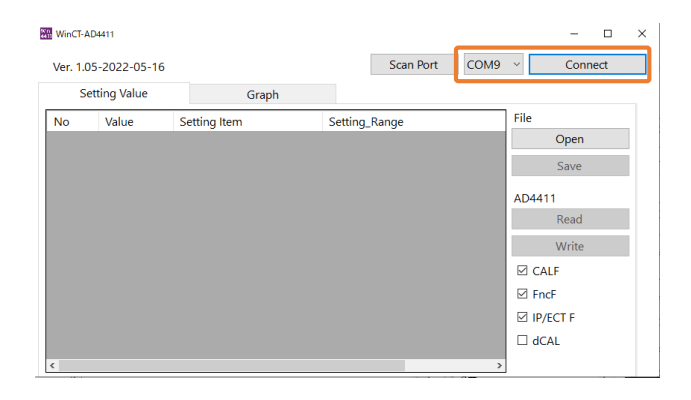

## 6.1. Change and backup setting value

The [Setting Value] tab provide change and backup setting value.

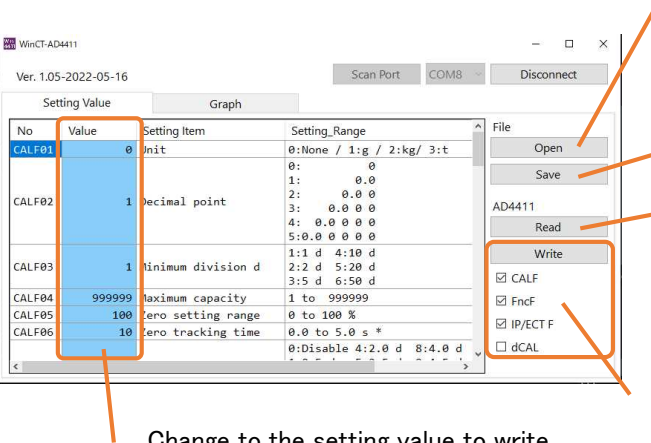

Change to the setting value to write.

Open the backup file from the PC and appear it in the left table.

Save the backup file to the PC.

Read out the setting values from AD-4411 and appear them in the left table.

Write the setting value groups selected by check boxes to AD-4411. If it fails because it is out of the setting range, the value area in the left table will turn orange.

### 6.2. Measurement value logging

The [Graph] tab provide measurement value monitoring and logging

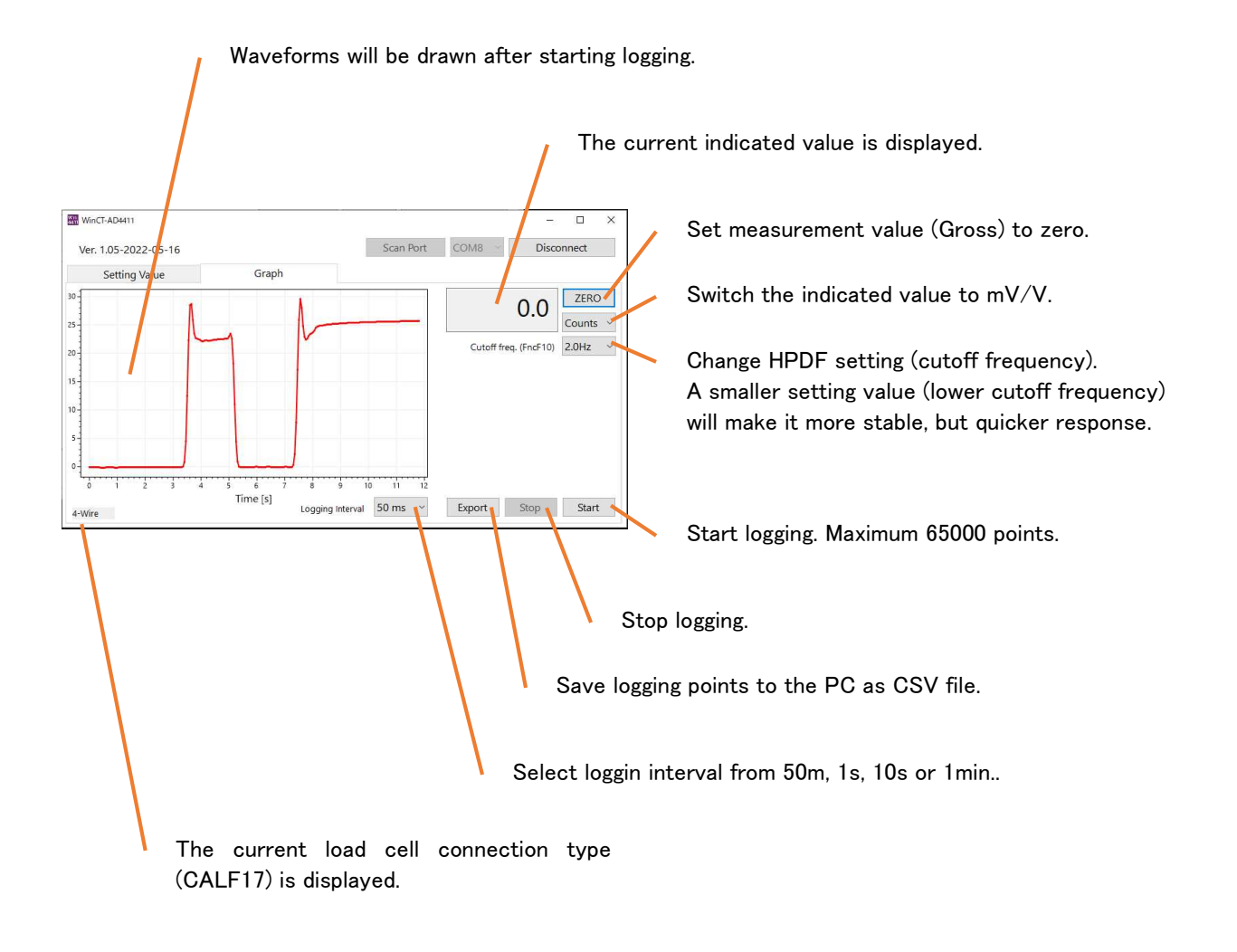

## WinCT4411

はじめに

このたびは A&D 製品をご利用いただき、ありがとうございます。本ソフトウェアのご使用にあたって は、以下の「ソフトウェア使用許諾条項」および「注意事項」を必ずお読みください。また、本ソフトウェアを正しく使用す るために、本取扱説明書に書かれている内容は必ずお読みください。

#### ソフトウェア使用許諾条項

以下の各条項に同意される場合に限り、本ソフトウェアの使用を許諾するものとします。また、本ソフトウェアの使用 開始をもって、以下の各条項に同意されたものとさせていただきます。

1. 使用許諾

株式会社エー・アンド・デイ(以下「弊社」といいます。)は、お客様に対し、本使用許諾条項に定める条件のもとで、本 ソフトウェアの非独占的使用権を無償で許諾します。

2. 使用許諾の範囲

お客様は、本使用許諾条項で許された場合を除き、本ソフトウェアの全部または一部を使用、複製、改変、翻案、加 工その他の変更をできず、または第三者に貸与または譲渡できません。

#### 3. 著作権

本ソフトウェアおよびマニュアル等の著作権は弊社が所有するものであり、お客様には、この使用許諾条項 により許諾される本ソフトウェアの使用権以外に何らの権利も発生しません。

4. 契約期間

本ソフトウェアの使用許諾は、お客様が本ソフトウェアのご使用を開始された時点から始まります。

5. 保証

弊社は、お客様に対し、本ソフトウェアに欠陥がないこと、その他本ソフトウェアに関して、いかなる保証も致しませ ん。

6. 免責

弊社はいかなる場合も、本ソフトウェアに関連して生じた、お客様の逸失利益、特別な事情から生じた損害 (損害発生につき弊社が予見し、または予見し得た場合を含む)および第三者からお客様に対してなされた損 害賠償請求に基づく直接または間接の損害について、事由の如何を問わず一切責任を負いません。

### 1. WinCT4411 について

WinCT4411 は、A&D 製 AD-4411 シリーズを使用して、内部設定値のバックアップ、データロギングを行うための Windows アプリケーションです。

#### 2. 動作環境

Microsoft® Windows® 10/11 .NET Framework 7.4.2

3. アプリケーションのダウンロード 機能追加や不具合の修正が行われていることがありますので、最新バージョンをご使用ください。 最新バージョンは、弊社ホームページから入手可能です。 ダウンロードした zip ファイルを任意の場所に展開します。

## 4. 接続方法

本体付属の取扱説明書に従いロードセルを接続します。 市販の USB ケーブルを使用して、PC の USB ポートと AD-4411 を接続します。 USB から電源供給され、AD-4411 が起動します。 アプリケーションを起動している状態で、USB ケーブルを抜かないでください。ケーブルは、必ずアプリケーションを終 了してから抜いてください。

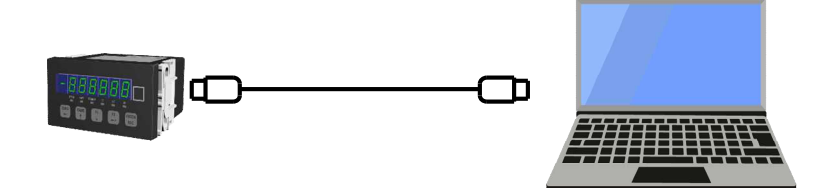

## 5. 基本操作

5.1. アプリケーションの起動

展開された exe ファイルをダブルクリックします。

Windows によって PC が保護されましたと表示される場合は、メッセージ内の詳細情報をクリックして表示される画面 から、ファイルを実行します。

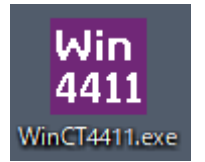

## 5.2. デバイス接続

[COM?]から AD-4411 が接続されているポートを選択し、[Connect]を押します。

接続中は、[Disconnect]に変わります。

終了するときは、[Disconnect]を押し、右上の[✕]で閉じてください。

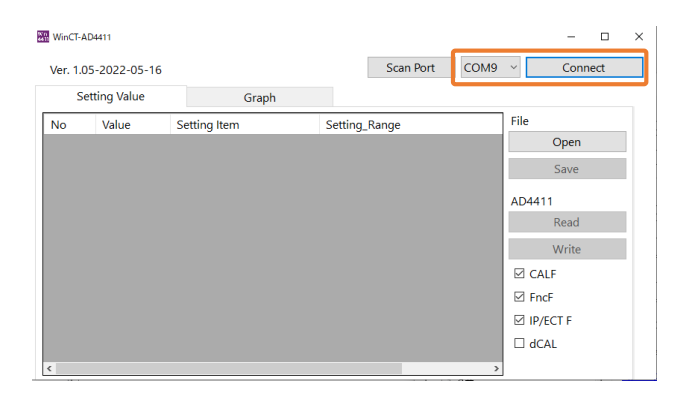

#### 5.3. 設定値の変更、バックアップ

[Setting Value] タブで、AD-4411 の設定値の変更、バックアップが出来ます。

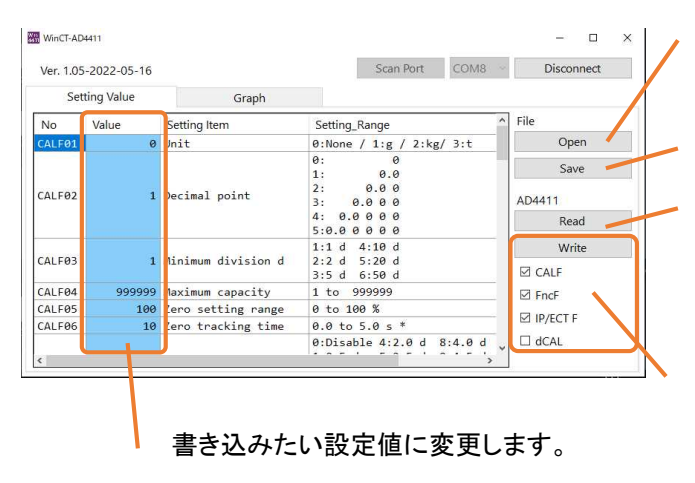

PC 上のバックアップファイルを開き、左表に表 示します。

PC 上にバックアップファイルを保存します

AD-4411 内の設定値を読み出し、左表に表示 します。

AD-4411 にチェックボックスで選択された設定値 グループを書き込みます。設定範囲外で失敗した 場合、左表の Value エリアがオレンジに変わりま す。

## 5.4. 計量値のロギング

[Graph] タブで、AD-4411 の現在の計量値のモニタ、ロギングができます。

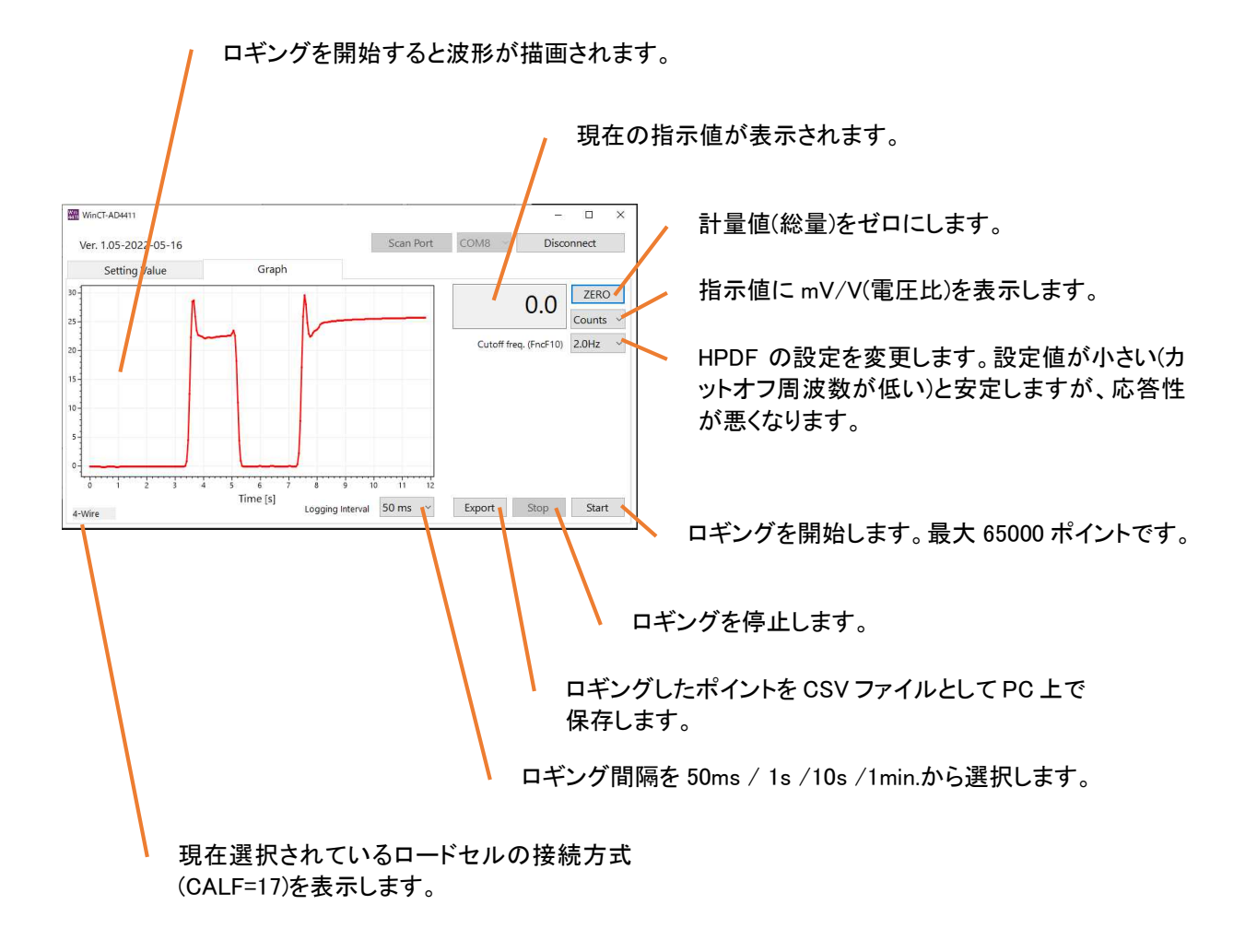